# **PC 10.11 PULSOMEETER**

**SISUKORD** 

**1. EESSÕNA** 

### **2. KOMPLEKTI OSAD**

#### **3. TURVAMEETMED**

#### **4. ÜLEVAADE**

4.1 PULSIKELLA AKTIVEERIMINE 4.2. R3 PULSIANDURI KINNITAMINE 4.2.1 RINNAVÖÖ PAIGALDAMINE 4.3. ENNE TREENINGUT 4.4 NUPPUDE KASUTAMINE 4.5 REŽIIMIDE JA FUNKTSIOONIDE ÜLEVAADE 4.5.1 PUHKEREŽIIM 4.5.2 TREENINGREŽIIM 4.5.3 SEADISTUSTE REŽIIM

**5 SEADISTUSTE REŽIIM**  5.1 SEADISTUSTE REŽIIMI AKTIVEERIMINE 5.2 DISPLEI SEADISTAMINE 5.3 NUPPUDE FUNKTSIOONID SEADISTUSTE REŽIIMIS 5.4 PÕHISEADISTUSTE JUHEND 5.5 SEADISTUSTE MÄÄRAMINE 5.5.1 KEELE MÄÄRAMINE 5.5.2 KUUPÄEVA MÄÄRAMINE 5.5.3 KELLAAJA SISESTAMINE 5.5.4 SOO SISESTAMINE 5.5.5 SÜNNIAJA SISESTAMINE 5.5.6 KEHAKAALU SISESTAMINE 5.5.7 MAKSIMAALSE PULSISAGEDUSE SISESTAMINE 5.5.8 TREENINGTSOONIDE SISESTAMINE 5.5.9 TREENINGTSOONIDE KASUTAMINE TREENINGUL 5.5.10 INDIVIDUAALSE TREENINGTSOONI SEADISTAMINE 5.5.11 KOGU JOOKSUAJA SISESTAMINE 5.5.12 KOGU KALORITE SISESTAMINE 5.5.13 KONTRASTSUSE MÄÄRAMINE 5.5.14 NUPUTOONIDE MÄÄRAMINE 5.5.15 TSOONI ALARMI SISSE JA VÄLJA LÜLITAMINE

#### **7 TREENINGREŽIIM**

6.1 TREENINGREŽIIMI AKTIVEERIMINE 6.2 DISPLEI SEADISTAMINE 6.3 NUPPUDE FUNKTSIOONID TREENINGREŽIIMIL 6.4 FUNKTSIOONID TREENINGU AJAL 6.5 TREENINGSESSIOONI ALUSTAMINE

6.6 TREENINGU KATKESTAMINE 6.7 TREENINGSESSIOONI LÕPETAMINE 6.8 TREENINGU NÄIDUD PÄRAST TREENINGUT 6.9 TREENINGU NÄITUDE SALVESTAMINE JA NULLIMINE

# **7 KORDUMA KIPPUVAD KÜSIMUSED**

## **8 HOOLDUS JA PUHASTAMINE**

8.1 PATAREI VAHETAMINE 8.2 ÄRA VISKAMINE

# **9 TEHNILISED NÄITAJAD**

**10 GARANTII** 

# **1 EESSÕNA**

Täname teid SIGMA SPORT PC 10.11 pulsikella ostmise eest. Teie uuest pulsikellast saab teile ustav treeningupartner paljudeks aastateks. Oma uut pulsikella võite kasutada erinevate tegevuste käigus, nagu:

- jooksmisel
- kõndimisel
- matkamisel
- ujumisel (ainult pulsisagedus)

PC 10.11 on kõrgetasemeline tehniline instrument, mis mõõdab teie täpset pulsisagedust. Palun lugege järgnevaid juhiseid tähelepanelikult, et tutvuda kõigi toote funktsioonide ja valikutega.

SIGMA SPORT soovib teile pulsikella kasutamisel palju edu.

### **2. KOMPLEKTI OSAD**

Pulsikell PC 10.11 koos patareiga

Kummivöö

Pulsiandur

### **3. TURVAMEETMED**

Terviseriskide vähendamiseks palun konsulteerige enne regulaarse treeningu alustamist oma arstiga. Eriti oluline on see juhul, kui teil on olnud probleeme südamega või kui te pole pikka aega spordiga tegelenud.

Palun ärge kasutage pulsikella sukeldumisel, see on mõeldud kasutamiseks vaid ujumisel. Ärge kasutage kella nuppe vee all.

## **4. ÜLEVAADE**

### **4.1. PULSIKELLA AKTIVEERIMINE**

Enne oma uue PC 10.11 kasutamist tuleb see aktiveerida.

Selleks vajutage ja hoidke START/STOP nuppu all 5 sekundi vältel.

Teie PC 10.11 lülitab ennast automaatselt seadistuste (SETTINGS) režiimile. Liikuge seadistuste menüüs üles ja alla kasutades nuppe TOGGLE (-) ja TOGGLE (+). Kinnitage valikud START/STOP nupuga. Määrake põhiseadistused nagu keel, kuupäev ja kellaaeg. Seadistuste režiimist väljumiseks vajutage ja hoidke TOGGLE (+) nuppu paari sekundi vältel all.

Täpsemad juhised leiate 5. peatükist, "Seadistuste režiim".

## **4.2 RINNAVÖÖ PAIGALDAMINE**

Kinnitage pulsiandur rinnavööle.

Rinnavöö pikkust saab reguleerida lukustusmehhanismi abil.

Vaadake, et vöö pikkus oleks reguleeritud selliselt, et vöö istub keha ümber tihedalt, kuid mitte liiga pingul.

Meestel on vöö õige asukoht rinnalihaste all. SIGMA logo peab olema eestpoolt loetav.

Naistel on vöö õige asukoht rinna all. SIGMA logo peab olema eestpoolt loetav.

Kergitage vöö pisut nahast eemale ja niisutage pulsianduri tagumist, krobelist pinda vee või süljega.

## **4.3 ENNE TREENINGUT**

Enne, kui saate esimese treeninguga alustada tuleb pulsikell ette valmistada:

1. Paigaldage rinnavöö koos PC 10.11 -ga.

2. Aktiveerige PC 10.11 vajutades ükskõik millist nuppu.

3. Pulsikell lülitab ennast automaatselt treeningrežiimile. Oodake enne treeningu alustamist kuni teie pulsisagedus on ekraanile kuvatud.

4. Alustage treeningut. Vajutage START/STOP nuppu.

5. Kui soovite treeningu lõpetada, siis vajutage jälle START/STOP nuppu. Stopper seiskub. Näitude nullimiseks vajutage ja hoidke START/STOP nuppu all. Treeningrežiimist väljumiseks vajutage ja hoidke TOGGLE (-) nuppu all.

### **4.4 NUPPUDE KASUTAMINE**

Pulsikella nupud edastavad erinevaid käsklusi sõltuvalt sellest, kui pikalt neid vajutada:

- **Vajutage nuppu kergelt** funktsioonide aktiveerimiseks ja nende vahel üles-alla liikumiseks
- **Vajutage ja hoidke nuppe all** režiimi vahetamiseks või treeningunäitude nullimiseks

**Näide:** Olete lõpetanud treeningu ja soovite aktiveerida puhkerežiimi.

Hoidke TOGGLE (-) nuppu all.

Hoidke TOGGLE (-) nuppu jätkuvalt all. Displei vilgub kaks korda, mis tähendab, et treeningrežiimist on väljutud.

Ekraanile kuvatakse puhkerežiim. Nüüd võid TOGGLE (-) nupu vajutamise lõpetada.

# **4.5 REŽIIMIDE JA FUNKTSIOONIDE ÜLEVAADE**

Pulsikellal on kolm põhirežiimi (treeningrežiim, seadistuste režiim ja puhkerežiim). Nende režiimide vahel vahetamiseks tuleb vajutada ja hoida nuppe all vähemalt 3 sekundit.

#### *Skeem*

## **4.5.1 PUHKEREŽIIM**

Puhkerežiimi ajal kuvatakse ainult kellaaeg ja kuupäev. Puhkerežiimilt treeningrežiimile lülitamiseks tuleb ükskõik millist nuppu vajutada ja all hoida.

## **4.5.2 TREENINGREŽIIM**

Sellel režiimil toimub treenimine.

### *Skeem:*

TOGGLE (-)

- Kuvatud režiimi muutmiseks

START/STOP Stopper

TOGGLE (+)

Kuvatud režiimi muutmiseks

**\* Tähelepanu**: Selgema ülevaate andmiseks kuvatakse koguväärtused ainult siis, kui stopper seisab.

# **4.5.3 SEADISTUSTE REŽIIM**

Sellel režiimil saab muuta kompuutri seadistusi

- TOGGLE (+) nupuga saab liikuda edaspidi, keelest (Language) kuni tsooni alarmini (Zone alarm).
- TOGGLE (-) nupuga saab liikuda tagurpidi, tsooni alarmist (Zone alarm) keeleni (Language).

### $(-)$

Tsooni alarm (sees, väljas) Nupu toonid (sees, väljas) Kontrastsus (5 taset) Kogu kalorid (sisestada) Kogu jooksuaeg (sisestada) Treeningtsoon (rasva põletamine, fit, individuaalne tase) Maksimaalne pulsisagedus (arvutatakse soo, vanuse ja kehakaalu järgi. Korrigeerimine võimalik) Kaal (sisestada) Sünniaeg (sisestada) Sugu (mees, naine) Kell (sisestada, 12 tundi, 24 tundi) Kuupäev (sisesta, vali formaat) Keel (hispaania, prantsuse, itaalia, inglise, saksa) (+)

# **5 SEADISTUSTE REŽIIM**

### **5.1 SEADISTUSTE REŽIIMI AKTIVEERIMINE**

**Eeldus**: Teie pulsikell peab olema treeningrežiimil (vt. 4.5 Ülevaade režiimidest ja funktsioonidest)

Vajutage ja hoidke all TOGGLE (+) nuppu.. Kui displei kaks korda vilgub, siis on seadistuste režiim aktiveeritud.

#### **5.2 DISPLEI SEADISTAMINE**

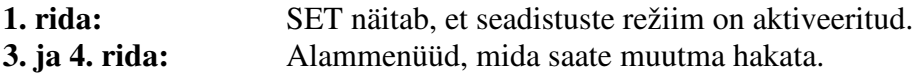

## **5.3 NUPPUDE FUNKTSIOONID SEADISTUSTE REŽIIMIS**

TOGGLE (-) **Vajutamine**: väärtuste vähendamine **Vajutamine ja nupu all hoidmine**: kiire väärtuste vähendamine

START/STOP **Vajutamine**: valiku tegemine ja kinnitamine **Vajutamine ja nupu all hoidmine**: funktsiooni pole

 $TOGGLE (+)$ **Vajutamine**: väärtuste suurendamine **Vajutamine ja nupu all hoidmine**: kiire väärtuste suurendamine /seadistuste režiimist väljumine

### **5.4 PÕHISEADISTUSTE JUHEND**

Põhiseadistusi nagu keel, sugu, sünniaeg, kaal, maksimaalne pulsisagedus, kontrast, nuputoonid ja tsooni alarm muudetakse sarnaselt: Valige seadistus mida soovite muuta, sisestage soovitud väärtus ja salvestage.

**Eeldus:** Pulsikell peab olema seadistuste režiimis (vt. 5.1).

1. Vajutage korduvalt TOGGLE (-) või TOGGLE (+) nuppu, kuni jõuate soovitud seadistuseni.

2. Vajutage START/STOP nuppu, ekraanil kuvatud väärtus vilgub.

3. Vajutage korduvalt TOGGLE (-) või TOGGLE (+) nuppu, kuni soovitud väärtus on ekraanil.

4. Vajutage START/STOP nuppu, et valitud väärtus salvestada.

Seejärel võite kerida järgmise seadistuseni.

# **5.5 SEADISTUSTE MÄÄRAMINE**

### **5.5.1 KEELE MÄÄRAMINE**

Järgige samme 1-4 nagu kirjeldatud punktis 5.4 "Põhiseadistuste määramine"

## **5.5.2 KUUPÄEVA MÄÄRAMINE**

**Eeldus:** Pulsikell on seadistuste režiimil.

Vajutage korduvalt TOGGLE (+) nuppu, kuni ekraanile ilmub kiri "Date" (kuupäev).

Vajutage START/STOP nuppu. Ekraanile ilmub sõna "Year" (aasta). Eelseadistatud aastaarv vilgub. Vajutades TOGGLE (-) või TOGGLE (+) nupule saate muuta aastaarvu.

Vajutage START/STOP nuppu. Ekraanile ilmub sõna "Month" (kuu). Vajutades TOGGLE (-) või TOGGLE (+) nupule saate muuta kuu nimetust.

Vajutage START/STOP nuppu. Ekraanile ilmub sõna "Day" (päev). Vajutades TOGGLE (-) või TOGGLE (+) nupule saate valida sobiva nädalapäeva nimetuse.

Vajutage START/STOP nuppu. Kuupäeva formaat ilmub ekraanile. Vajutades TOGGLE (-) või TOGGLE (+) nuppu saate valida teistsuguse kuupäeva kuvamise formaadi.

Vajutage SET nuppu. Kuupäeva seadistus on salvestatud.

### **5.5.3 KELLAAJA SISESTAMINE**

**Näide:** Talveaeg on vahetunud suveaja vastu ja te soovite muuta aega oma pulsikellal. **Eeldus:** Pulsikell on seadistuste režiimil.

Vajutage korduvalt  $TOGGLE$  (+) nuppu, kuni ekraanile ilmub kiri "Time" (aeg).

Vajutage START/STOP nuppu. "24H" vilgub ekraanil. TOGGLE (-) või TOGGLE (+) nupuga saate valida 12 või 24 tunni formaadi vahel.

Vajutage START/STOP nuppu. Kellaaeg kuvatakse ekraanile. Tundide väärtus vilgub.

Vajutage TOGGLE (+) nuppu. Tundide arv suureneb ühe võrra. Vajutage TOGGLE (-) nuppu, et tundide väärtust ühe võrra väiksemaks muuta.

Vajutage START/STOP nuppu, minutite väärtus vilgub.

Vajutage START/STOP nuppu. Värskelt reguleeritud kellaaeg salvestatakse.

**5.5.4 SOO** (mees või naine) **SISESTAMINE** 

Järgige samme 1-4 nagu kirjeldatud punktis 5.4 "Põhiseadistuste määramine" See seadistus on oluline maksimaalse pulsisageduse ja kalorite arvutamiseks. Seetõttu on oluline, et sisestate õige väärtuse.

## **5.5.5 SÜNNIAJA SISESTAMINE**

Järgige samme 1-4 nagu kirjeldatud punktis 5.4 "Põhiseadistuste määramine" See seadistus on oluline maksimaalse pulsisageduse ja kalorite arvutamiseks. Seetõttu on oluline, et sisestate õige väärtuse.

## **5.5.6 KEHAKAALU SISESTAMINE**

Järgige samme 1-4 nagu kirjeldatud punktis 5.4 "Põhiseadistuste määramine" See seadistus on oluline maksimaalse pulsisageduse ja kalorite arvutamiseks. Seetõttu on oluline, et sisestate õige väärtuse.

## **5.5.7 MAKSIMAALSE PULSISAGEDUSE SISESTAMINE**

Pulsikell arvutab maksimaalse pulsisageduse piiri ise teie soo, kehakaalu ja sünniaja järgi.

**Tähelepanu**: Seda väärtust muutes muudate ka treeningtsoone. Muutke maksimaalse pulsisageduse väärtust ainult siis, kui see on arsti poolt vastava diagnostilise testi abil määratud.

Järgige samme 1-4 nagu kirjeldatud punktis 5.4 "Põhiseadistuste määramine"

## **5.5.8 TREENINGTSOONIDE SISESTAMINE**

Teil on võimalik valida kolme treeningtsooni vahel. Tsooni alarmi ülemine ja alumine piir on määratletud selle tsooniga, mis te valite.

Näide: Kui soovite kaalu kaotada, valige "Fat Burn" (rasvapõletuse) tsoon. **Eeldus:** Pulsikell on seadistuste režiimil.

Vajutage korduvalt TOGGLE (-) nuppu, kuni "Train. Zone" ilmub ekraanile.

Vajutage START/STOP nuppu. Valitud treeningtsoon kuvatakse ekraanile.

Kerige  $TOGGLE$  (+) nupuga alla, "Fat Burn" tsoonini.

Vajutage START/STOP nuppu. Treeningtsoon on salvestatud kõigiks tulevasteks treeninguteks.

**Vihje**: Seadistuste režiimist väljumiseks vajutage ja hoidke TOGGLE (+) nuppu all vähemalt 3 sekundi vältel. Niimoodi saate tagasi treeningrežiimile.

### **5.5.9 TREENINGTSOONIDE KASUTAMINE TREENINGUL**

Teie pulsikellal on kolm treeningtsooni. Eelseadistatud tsoonid "Fat Burn" (rasvapõletus) ja "Fit Zone" (hea vorm), arvutab pulsikell maksimaalse pulsisageduse järgi. Igal treeningtsoonil on ülemine ja alumine pulsisageduse määr.

- **Rasvapõletus** (Fat Burn)

Pikema kestvuse ja madalama intensiivsusega põletab organism rohkem rasvu kui süsivesikuid. Selle tsooniga treenimine aitab teil kaalu kaotada.

**Hea vorm** (Fit Zone)

See treening on intensiivsem, parandab vastupanuvõimet ja südametegevust.

- **Individuaalne treening** (Individual Training Zone)

Selle tsooni saad ise oma eesmärkide järgi seadistada.

Kuidas treeningtsoone sisestada on kirjeldatud täpsemalt lõigus 5.5.8 "Treeningtsoonide" sisestamine".

### **5.5.10 INDIVIDUAALSE TREENINGTSOONI SEADISTAMINE**

**Näide**: Tahaksid treenida individuaalse plaani järgi, vahelduvate kiirustega. Pulsisagedus võiks olla 120 ja 160 vahel.

**Eeldus**: Pulsikell on seadistuste režiimil.

Keri TOGGLE (+) nupuga alla, kuni "Train. Zone" kuvatakse ekraanile.

Vajutage START/STOP nuppu. Ühe treeningsooni nimi ilmub ekraanile.

Kerige TOGGLE (+) nupuga, kuni jõuate valikuni "Individual".

Vajutage START/STOP nuppu. "Lower Limit" (alumine piir) kuvatakse ekraanile. Eelseadistatud väärtus vilgub.

Vajutage korduvalt TOGGLE (-) nuppu, kuni väärtus 120 kuvatakse ekraanile.

Vajutage START/STOP nuppu. "Upper limit" (ülemine piir) kuvatakse ekraanile. Eelseadistatud väärtus vilgub.

Vajutage korduvalt TOGGLE (+) nuppu, kuni väärtus 160 kuvatakse ekraanile.

Vajutage START/STOP nuppu. Ülemine ja alumine piir on salvestatud.

### **5.5.11 KOGU JOOKSUAJA SISESTAMINE**

**Näide**: Olete ostnud uue pulsikella ja soovite sisestada kogu jooksuaja 5 h 30 min oma treeningpäevikust.

**Eeldus**: Pulsikell on seadistuste režiimil.

Kerige TOGGLE (+) nupuga, kuni "Total time" (kogu aeg) kuvatakse ekraanile.

Vajutage START/STOP nuppu. Ekraanile kuvatakse rida nulle, millest kolm esimest, tundi tähistavat nulli vilguvad.

Vajutage TOGGLE (+) nuppu 5 korda, kuni kuvatakse number 5.

Vajutage START/STOP nuppu. Kaks viimast, minutit tähistavat nulli hakkavad vilkuma

Vajutage korduvalt TOGGLE (+) nuppu, kuni kuvatakse väärtus 36.

Vihje: Kiireks kerimiseks hoidke TOGGLE (+) nuppu pidevalt all

Vajutage START/STOP nuppu. Seadistus on salvestatud.

## **5.5.12 KOGU KALORITE SISESTAMINE**

Järgige juhiseid, mis on kirjeldatud lõigus 5.5.11 "Kogu jooksuaja salvestamine".

# **5.5.13 KONTRASTSUSE MÄÄRAMINE**

Järgige juhiseid, mis on kirjeldatud lõigus 5.4 "Seadistuste määramine" **Tähelepanu**: kontrastsus muutub viivitamatult.

## **5.5.14 NUPUTOONIDE MÄÄRAMINE**

Järgige juhiseid, mis on kirjeldatud punktis 5.4 "Põhiseadistuste määramine"

# **5.5.15 TSOONI ALARMI SISSE JA VÄLJA LÜLITAMINE**

Järgige juhiseid, mis on kirjeldatud punktis 5.4 "Põhiseadistuste määramine"

## **6 TREENINGREŽIIM**

### **6.1 TREENINGREŽIIMI AKTIVEERIMINE**

Et siseneda treeningrežiimi:

- **Puhkerežiimilt**  Vajutage ja hoidke ükskõik missugust nuppu all - **Seadistuste režiimilt** 
	- Vajutage ja hoidke SET nuppu all.

## **6.2. DISPLEI SEADISTAMINE**

- hetke pulsisagedus ja tsooni indikaator (kui kasutate treeningsooni)
- See rida näitab treeningu aega
- See rida näitab TOGGLE (+) ja TOGGLE (-) nupu funktsioone, nt. keskmist pulsisagedust, aega treeningtsoonis või põletatud kaloreid.

### **- Nooleke pulsinäidu kõrval (näitab üles)**

Näitel on pulsisagedus valitud treeningtsooni jaoks liiga madal ja seda peaks tõstma. Kui pulsisagedus on liiga kõrge, siis näitab nool alla.

### **- Stopperi pildike**

Treening on alanud, stopper käib.

#### **- Stopper peatatud**

Stopperi pildikest enam ei kuvata.

Väärtus on tumehallil taustal ja stopper on peatatud.

## **6.3 NUPPUDE FUNKTSIOONID TREENINGREŽIIMIL**

TOGGLE (-) **Vajutage**: Kerite valitud funktsiooni väärtuste vahel tagurpidi **Vajutage ja hoidke nuppu all:** Väljute treeningrežiimist

START/STOP **Vajutage:** Käivitate ja peatate stopperi **Vajutage ja hoidke nuppu all**: Nullite treeningu näidud

TOGGLE (+) **Vajutage:** Kerite valitud funktsiooni väärtuste vahel edaspidi **Vajutage ja hoidke nuppu all:** Aktiveerite seadistuste režiimi

#### **6.4 FUNKTSIOONID TREENINGU AJAL**

Pulsikell mõõdab paljusid erinevaid treeningu näitajaid, aga ei suuda neid korraga kuvada. Erinevaid funktsioone saate vaadata lihtsalt nuppe vajutades.

Kasutage TOGGLE (-) ja TOGGLE (+) nuppe, et valida, milliseid näite soovite displei alumises reas näha.

**Tähelepanu**: Kalorid, keskmine pulsisagedus ja aeg treeningtsoonis arvutatakse ainult siis, kui stopper käib.

### **6.5 TREENINGU ALUSTAMINE**

**Eeldus**: Pulsikell on treeningrežiimil (Training Mode)

Vajutage START/STOP nuppu. Jooksu aeg hakkab jooksma. Ekraani alumises osas kuvatakse stopperi pildike ja mõõdetava väärtuse nimi heledal taustal.

### **6.6 TREENINGU KATKESTAMINE**

Te võite treeningu igal ajal katkestada ja hiljem seda samast kohast jätkata.

Vajutage START/STOP nuppu. Stopperi pildike kustub. Stopper seiskub.

Vajutage START/STOP nuppu uuesti. Stopperi pildike ilmub jälle ekraanile. Stopper käivitub.

### **6.7 TREENINGU LÕPETAMINE**

Olete trenni lõpetanud ja soovite treeningu lõpetada ka oma pulsikellal.

Vajutage START/STOP nuppu kohe, kui soovite treeningut lõpetada. See tagab, et jooksu aeg ja keskmised väärtused ei moondu.

Vajutage ja hoidke TOGGLE (-) nuppu all. Niimoodi sisenete puhkerežiimi ja näete ainult kellaaega ning kuupäeva. Lõppenud treeningu näidud salvestatakse.

**Tähelepanu**: Kui olete treeningu lõpetanud, siis lülitub pulsikell 5 minuti pärast automaatselt puhkerežiimile.

## **6.8 TREENINGU NÄIDUD PÄRAST TREENINGUT**

**Eeldus**: Pulsikell töötab treeningrežiimil.

Pärast treeningut saate rahulikult mõõdetud väärtusi vaadata. START/STOP, TOGGLE (-) ja TOGGLE (+) nuppudega saate liikuda erinevate funktsioonide vahel. Lisaks lõppenud treeningu näitudele kuvab pulsikell ka koguväärtusi nagu:

- Kogu jooksu aeg
- Kogu põletatud kalorite arv

**Tähelepanu**: Koguväärtusi saab vaadata ainult siis, kui stopper seisab.

## **6.9 TREENINGU NÄITUDE NULLIMINE**

Enne kui alustate uut treeningut peate näidud nullima. Vastasel juhul jätkab pulsikell näitude lugemist eelmisel korral pooleli jäänud väärtustest. Treeningu aja ja põletatud kalorite koguväärtused jäävad endiselt salvestatuks.

**Eeldus**: Pulsikell töötab treeningrežiimil.

Vajutage ja hoidke all START/STOP nuppu. Ekraan vilgub kaks korda ja kõik väärtused muutuvad nulliks. Ekraanil kuvatakse jälle treeningrežiim.

## **7 KORDUMA KIPPUVAD KÜSIMUSED**

### **Mis juhtub, kui ma võtan treeningu ajal rinnavöö ära?**

Pulsikell ei saa enam signaali. Ekraan näitab "0" ja lühikese ajaperioodi möödudes lülitub PC 10.11 end automaatselt puhkerežiimile.

### **Kas SIGMA pulsikell lülitab ennast päris välja?**

Ei – puhkerežiimil kuvatakse ainult kellaaega ja kuupäeva, nii et pulsikella saab kasutada tavalise käekellana. PC 10.11 kasutab sellel režiimil väga vähe patareid.

#### **Mis peaksin tegema, kui displei reageerib aeglaselt või näitab musta tooni?**

Temperatuur võib olla kasutamiseks liiga kõrge või liiga madal. Pulsikell on mõeldud kasutamiseks 0oC ja 55oC vahel.

### **Mida peaksin tegema, kui displei on liiga nõrk?**

Nõrk displei võib tähendada tühjenevat patareid. Patarei tuleks vahetada niipea kui võimalik – patarei tüüp CR 2032 (ref.nr. 00324)

### **Kas SIGMA pulsikellad on veekindlad ja kas neid võib kasutada ujumisel?**

Jah – PC 10.11 on veekindel kuni 3 ATM (atmosfääri). PC 10.11 on ujumiseks sobilik. Tähelepanu: Ärge vee all nuppe vajutage, sest niimoodi võib vesi korpusesse tungida. Kasutamine merevees võib kahjustusi kaasa tuua.

## **8 HOOLDUS JA PUHASTAMINE**

## **8.1 PATAREI VAHETAMINE**

Pulsikell ja rinnavöö kasutavad CR 2032 patareid (ref.nr. 00324). SIGMA pulsikell on tehniliselt kõrgetasemeline mõõteriist. Et tagada seadme korrektne töö ja veekindlus, tuleks patareisid vahetada ametliku edasimüüja juures. Mittekorrektne patareide vahetus või pulsikella kahjustada ja muudab garantii kehtetuks.

Pärast patareivahetust tuleb isiklikud andmed uuesti sisestada.

## **8.2 ÄRA VISKAMINE**

Patareisid ei tohi visata prügikasti koos muu majapidamisprahiga. Palun viige patareid selleks ettenähtud kogumispunkti.

Elektroonilisi seadmeid ei tohi samuti koos muu majapidamiskraamiga ära visata. Palun viige need selleks ettenähtud kogumispunkti.

### **9 TEHNILISED ANDMED**

PC 10.11

- Patarei tüüp CR2032
- Patarei eluiga: keskmiselt 1 aasta
- Kella täpsus: parem kui +/- 1 sekund päevas 20oC juures
- Pulsisageduse vahemik: 40 240

#### Rinnavöö

- Patarei tüüp CR2032
- Patarei eluiga: keskmiselt 2 aastat

### **10 GARANTII**

Patareid ei kuulu toote garantii alla. Kaebuste esitamiseks palun pöörduge kaupluse poole, kust te pulsikella ostsite. Samuti võite pulsikella koos kõigi osade ja ostutšekiga saata tootjale:

Sigma Elektro GmbH Dr.-Julius-Leber-Strasse 15 D-67433 Neustadt/Weinstrasse

Service-Tel. +49 (0) 63 21-9120-118 E-mail: service@sigmasport.com

Kui teie kaebus rahuldatakse, saate te asendustoote. Tootjal on õigus teha tehnilisi muudatusi.

Maaletooja: Balti Autoosad AS Põrguvälja tee 4F, Rae vald Harjumaa 75306 +372 6200 600 info@autoparts.ee